Desktop systémy Microsoft Windows IW1/XMW1 2017/2018

#### Peter Solár

solar@pocitacoveskoleni.cz

Fakulta Informačních Technologií Vysoké Učení Technické v Brně Božetěchova 2, 612 66 Brno SOlar@pocitacoveskoleni.cz<br>
Fakulta Informačních Technologií<br>
Vysoké Učení Technické v Brně<br>
Božetěchova 2, 612 66 Brno<br>
Revize 6. 12. 2017<br> **Example:** Ann Fiedor, Peter Solár<br> **Example:** Ann Fiedor, Peter Solár

Revize 6. 12. 2017

#### Monitorování a výkon

#### Nástroje pro monitorování počítače Desktop systémy Microsoft Windows | Monitorování a výkon<br>
pro monitorování počítače Desktop systémy Microsoft Windows | Monitorování a výkon<br> **ástroje pro monitorování počítače**<br>
• Základní informace o stavu počítače<br>
• Základní informace o stavu počítače<br>
• Zabeznečení a údržba (dříve Centrum akcí) <sup>Desktop systémy Microsoft Windows | Monitorování a výkon<br> **FOJE Pro monitorování počíta**<br>
nitorování stavu počítače<br>
ékladní informace o stavu počítače<br>
• Zabezpečení a údržba (dříve Centrum akcí)<br>
Monitorování stavu počí</sup> **roje pro monitorování počítače**<br>nitorování stavu počítače<br>ákladní informace o stavu počítače<br>• Zabezpečení a údržba (dříve Centrum akcí)<br>Monitorování stavu počítače v reálném čase<br>• Správce úloh, Sledování prostředků a Pr

- - Základní informace o stavu počítače
		-
	- Monitorování stavu počítače v reálném čase
		-
- spravce ulon, sledování prostredku a Process explorer<br>
 Zjišťování dalších informací o stavu počítače<br>
 Sledování spolehlivosti, Služby a Prohlížeč událostí<br>
 Monitorování výkonu počítače<br>
 Sledování výkonu a Sady ko Zjišťování dalších informací o stavu počítače nitorování stavu počítače<br>ákladní informace o stavu počítače<br>• Zabezpečení a údržba (dříve Centrum akcí)<br>/onitorování stavu počítače v reálném čase<br>• Správce úloh, Sledování prostředků a Process Explorer<br>jišťování dalších • Základní informace o stavu počítače<br>• Zabezpečení a údržba (dříve Centrum akcí)<br>• Monitorování stavu počítače v reálném čase<br>• Správce úloh, Sledování prostředků a Process Explorer<br>• Zjišťování dalších informací o stavu • Zabezpečení a údržba (dříve Centrum akcí)<br>Monitorování stavu počítače v reálném čase<br>• Správce úloh, Sledování prostředků a Process Explor<br>Zjišťování dalších informací o stavu počítače<br>• Sledování spolehlivosti, Služby a
	-
	- -
		- Možnosti výkonu

# Zabezpečení a údržba (Security and Maintenance) Desktop systémy Microsoft Windows | Monitorování a výkon<br>Čení a údržba (Security and Maintenance

- Desktop systémy Microsoft Windows | Monitorování a výkon<br>
Nonitoruje stav počítače z pohledu bezpečnosti<br>
a údržby a oznamuje problémy týkají se Desktop systémy Microsoft Windows<br> **A Údržba** (Security and Maintenance)<br>
Monitoruje stav počítače z pohledu bezpečnosti<br>
a údržby a oznamuje problémy týkají se<br>
• Služby Windows Update (systém je aktuální, ...) <sup>Sesktop systémy Microsoft Windows | Monitorovánía výkon</sup><br> **EZPEČENÍ a Údržba** (Security and Maintenance)<br>
Služby a oznamuje problémy týkají se<br>
Služby Windows Update (systém je aktuální, …)<br>
Antivirové ochrany (je přítomn **EZPEČENÍ A Údržba** (Security and Maintenance)<br>onitoruje stav počítače z pohledu bezpečnosti<br>ídržby a oznamuje problémy týkají se<br>Služby Windows Update (systém je aktuální, ...)<br>Antivirové ochrany (je přítomná a aktuální, onitoruje stav počítače z pohledu bezpečnosti<br>ídržby a oznamuje problémy týkají se<br>Služby Windows Update (systém je aktuální, …)<br>Antivirové ochrany (je přítomná a aktuální, …)<br>Řízení uživatelských účtů a Brány Firewall (po
	-
	- Antivirové ochrany (je přítomná a aktuální, …)
	-
- Rízení uživatelských účtů a Brány Firewall (povoleny)<br>• Zálohování a Historie souborů (zálohy vytvářeny, ...)<br>• Stavu (diskových) jednotek a Prostorů úložišť<br>• ...<br>• Spuštění přes Ovládací panely<br>• ...
	- Stavu (diskových) jednotek a Prostorů úložišť
	- …
	- Spuštění přes Ovládací panely

# Nastavení oznamování problémů Desktop systémy Microsoft Windows Centrum akcí (Action Center)<br> **11 OZNAMOVÁNÍ problémů**

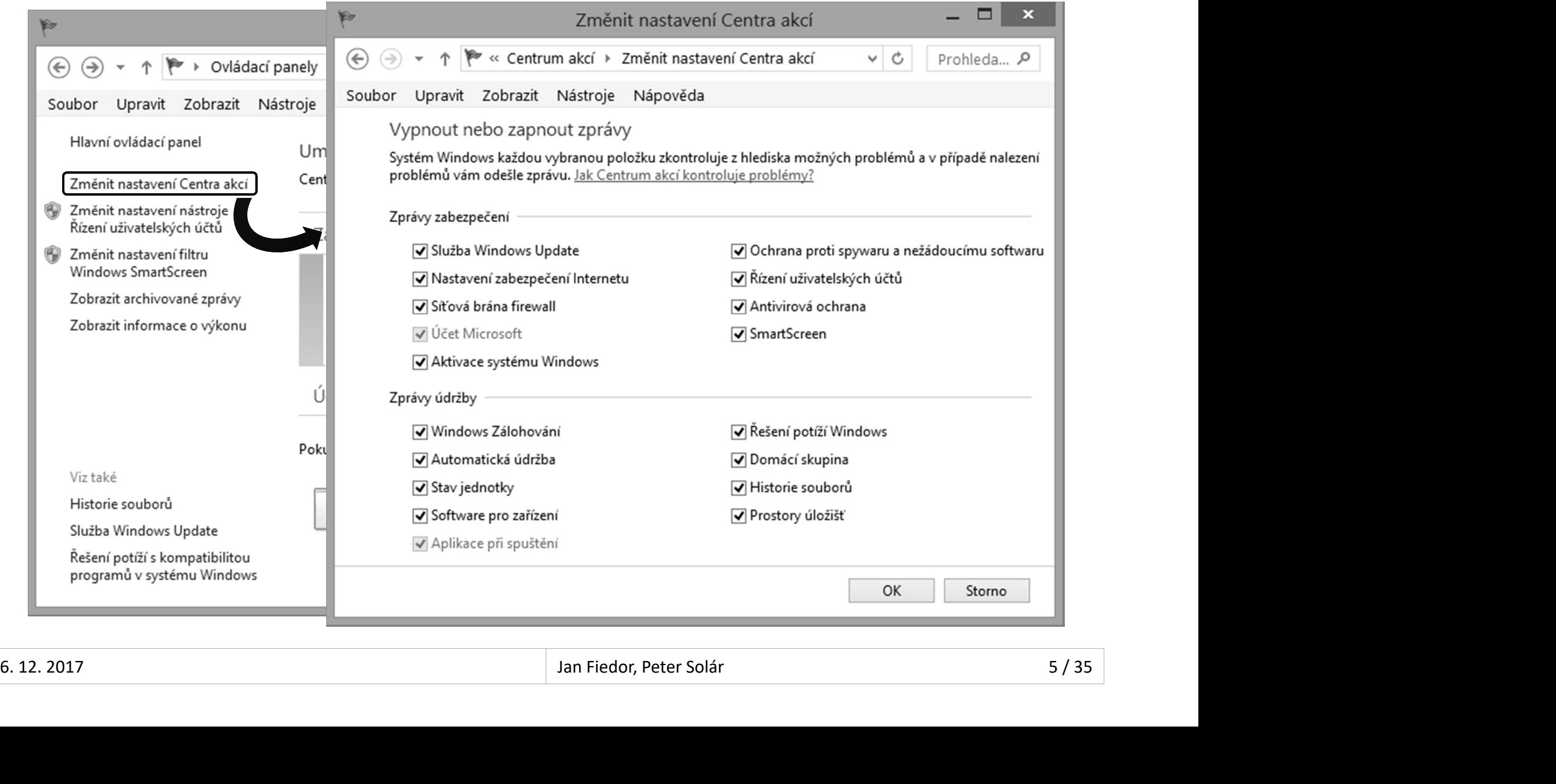

#### Desktop systémy Microsoft Windows Monitorování a výkon<br>Poskytuje základní informace o výkonu počítače<br>Umožňuje správu procesů, služeb a sezení Desktop systémy Microsoft Windows | Monitorování a výkon<br>Drávce úloh (Task Manager)<br>Umožňuje správu procesů, služeb a sezení<br>• Informace o procesech (využití CPU, paměti, ...) Informace o procesech (využití CPU, paměti, …) Source úloh (Task Manager)<br>Skytuje základní informace o výkonu počítače<br>nožňuje správu procesů, služeb a sezení<br>Informace o procesech (využití CPU, paměti, ...)<br>Nastavení spřažení (*affinity*) a priority procesů<br>Povolení / Správce úloh (Task Manager) Desktop systémy Microsoft Windows Monitorování a výkon<br>**úloh (Task Manager)**

- 
- -
	-
	-
- **aVCE UION (TaSK IVIaNager)**<br>skytuje základní informace o výkonu počítače<br>nožňuje správu procesů, služeb a sezení<br>Informace o procesech (využití CPU, paměti, ...)<br>Nastavení spřažení (*affinity*) a priority procesů<br>Povolení Možnost ukončování běhu procesů a výběru aplikací, jenž mají být spuštěny při startu systému Windows
- **Spuštění příkazem taskmgr, klávesovou zkratkou** CTRL+SHIFT+ESC nebo přes CTRL+ALT+DEL • Povolení / zakázání virtualizace procesů<br>• Možnost ukončování běhu procesů a výběru aplikací,<br>jenž mají být spuštěny při startu systému Windows<br>• Spuštění příkazem **taskmgr**, klávesovou zkratkou<br>**CTRL+SHIFT+ESC** nebo pře

# Správa procesů pomocí Správce úloh Desktop systémy Microsoft Windows Správce úloh (Task Manager)<br> **rocesů pomocí Správce úloh**

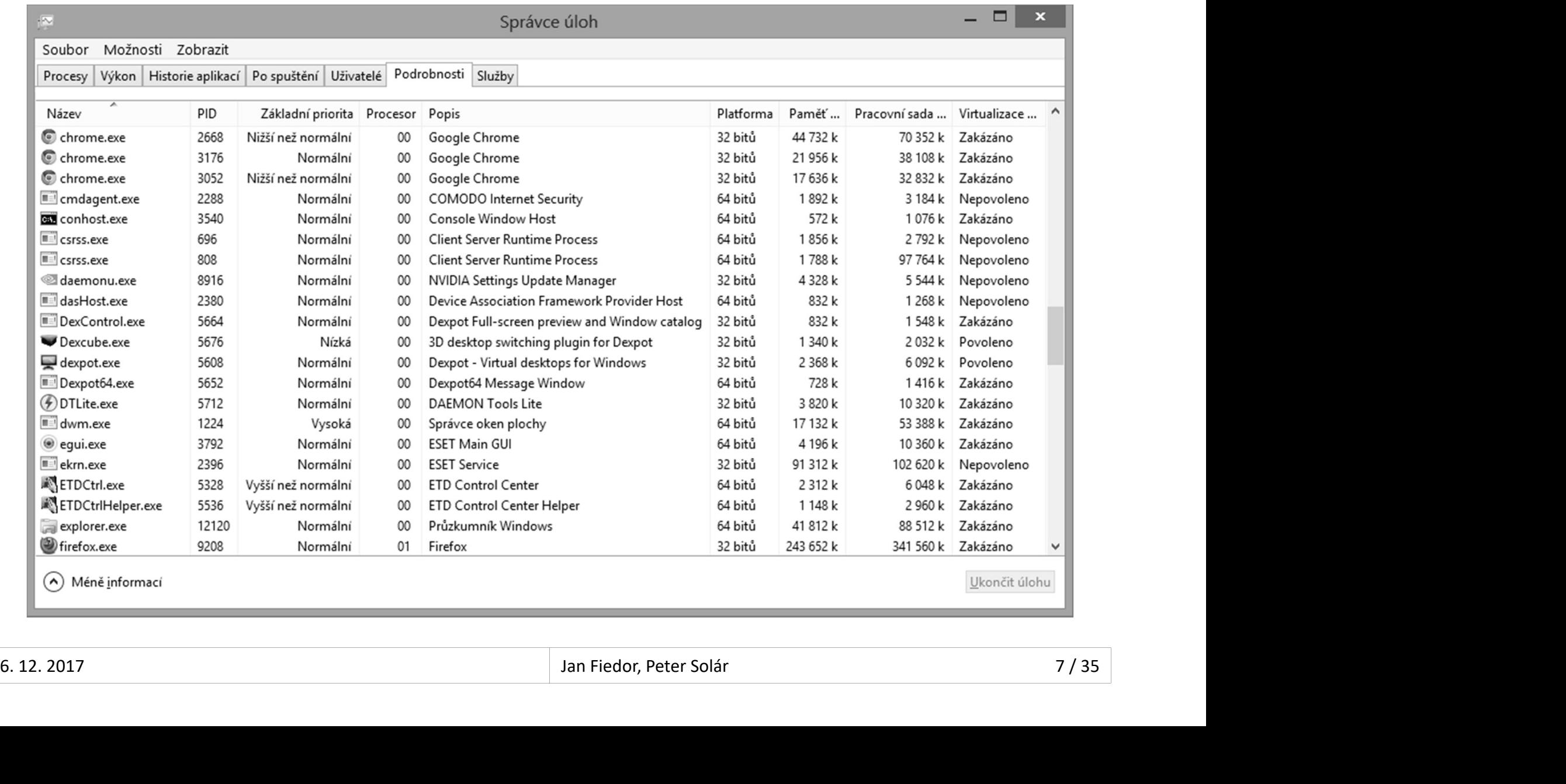

# Sledování prostředků Desktop systémy Microsoft Windows Monitorování a výkon<br> **11 prostředků**

- Desktop systémy Microsoft Windows Monitorování a výkon<br> **COVÁNÍ Prostředků**<br>
Monitorování využití prostředků v reálném čase<br>
 Filtrování na základě procesů nebo služeb<br>
 Zijšťování závislostí mozi procesy (zda proces poč
	-
	- <sup>essktop systémy Microsoft Windows | Monitorování a výkon<br>**JOVÁNÍ prostředků**<br>Filtrování na základě procesů nebo služeb<br>Zjišťování závislostí mezi procesy (zda proces nečeká<br>na prostředky aktuálně používané jinými procesy)</sup> <sup>osskop systémy Microsoft Windows | Monitorování a výkon<br>2)<br>Zjišťování na základě procesů nebo služeb<br>2)išťování závislostí mezi procesy (zda proces nečeká<br>na prostředky aktuálně používané jinými procesy)<br>Informace o použí</sup> **naktop systémy Microsoft Vindows** Monitorování a výkon<br>20 **vální prostředků** v reálném čase<br>21 prostání na základě procesů nebo služeb<br>21 prování závislostí mezi procesy (zda proces nečeká<br>21 prostředky aktuálně používané **dování prostředků**<br>onitorování využití prostředků v reálném čase<br>Filtrování na základě procesů nebo služeb<br>Zjišťování závislostí mezi procesy (zda proces nečeká<br>na prostředky aktuálně používané jinými procesy)<br>Informace o onitorování využití prostředků v reálném čase<br>Filtrování na základě procesů nebo služeb<br>Zjišťování závislostí mezi procesy (zda proces nečeká<br>na prostředky aktuálně používané jinými procesy)<br>Informace o používaných soubore Filtrování na základě procesů nebo služeb<br>Zjišťování závislostí mezi procesy (zda proces nečeká<br>na prostředky aktuálně používané jinými procesy)<br>Informace o používaných souborech, klíčích registru,<br>synchronizačních objekte
	- synchronizačních objektech, událostech, …
	-
	-
- Zjišťování závislostí mezi procesy (zda proces nečeká<br>na prostředky aktuálně používané jinými procesy)<br>• Informace o používaných souborech, klíčích registru,<br>synchronizačních objektech, událostech, ...<br>• Zavedené moduly přes Správce úloh • Informace o pouzivanych souborech, klicich registru,<br>synchronizačních objektech, událostech, ...<br>• Zavedené moduly (DLL knihovny, ovladače, ...)<br>• Ustanovená TCP spojení a otevřené porty<br>• Spuštění příkazem **perfmon /res**

# Nástroj Sledování prostředků Desktop systémy Microsoft Windows Sledování prostředků<br>Sledování prostředků

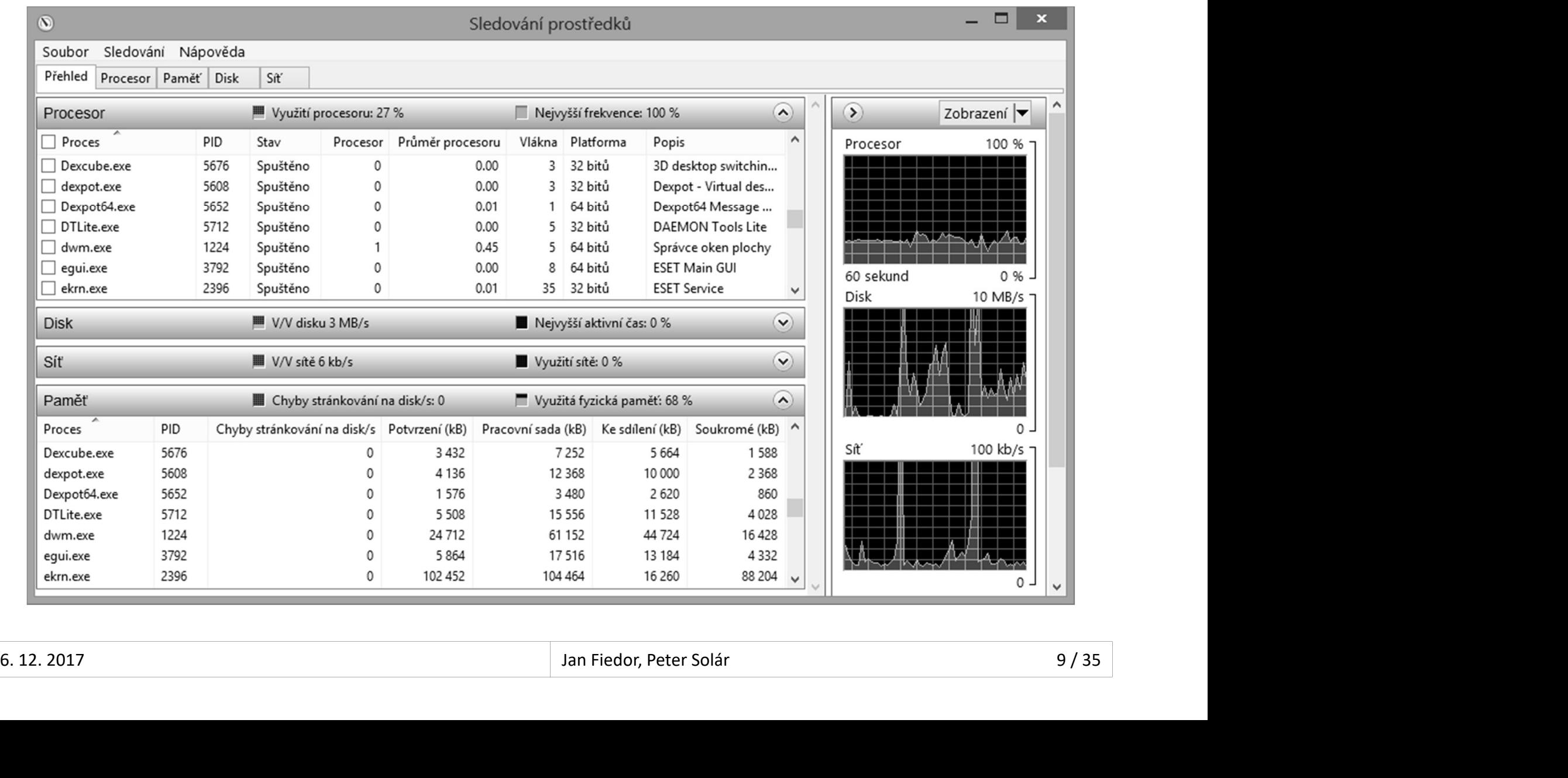

# Process Explorer Desktop systémy Microsoft Windows Monitorování a výkon<br>Explorer

- Rozšíření Správce úloh (a Sledování prostředků) Posktop systémy Microsoft Windows | Monitorování a výkon<br>Poskytuje detailní informace o běžících prostředků)<br>Poskytuje detailní informace o běžících procesech<br>Zdarma ke stažení na webu Windows Sysinternals Desktop systémy Microsoft Windows Monitorování a výkon<br>ZŠÍření Správce úloh (a Sledování prostředků)<br>Poskytuje detailní informace o běžících procesech<br>Zdarma ke stažení na webu Windows Sysinternals<br>nožňuje (kromě řady dalš
	-
	-
- Umožňuje (kromě řady dalších věcí)
- CESS EXPIOTET<br>zšíření Správce úloh (a Sledování prostředků)<br>Poskytuje detailní informace o běžících procesech<br>Zdarma ke stažení na webu Windows Sysinternals<br>nožňuje (kromě řady dalších věcí)<br>Zobrazovat procesy ve stromové toho, jak byly vytvářeny (hierarchie otec/syn) zsírení Spravce ulon (a Sledovaní prostredku)<br>Poskytuje detailní informace o běžících procesech<br>Zdarma ke stažení na webu Windows Sysinternals<br>nožňuje (kromě řady dalších věcí)<br>Zobrazovat procesy ve stromové hierarchii na Poskytuje detailní informace o běžících procesech<br>Zdarma ke stažení na webu Windows Sysinternals<br>nožňuje (kromě řady dalších věcí)<br>Zobrazovat procesy ve stromové hierarchii na základ<br>toho, jak byly vytvářeny (hierarchie ot Zdarma ke stažení na webu Windows Sysinternals<br>nožňuje (kromě řady dalších věcí)<br>Zobrazovat procesy ve stromové hierarchii na základě<br>toho, jak byly vytvářeny (hierarchie otec/syn)<br>Vyhledávat procesy využívající zadané DLL nožňuje (kromě řady dalších věcí)<br>Zobrazovat procesy ve stromové hierarchii na základě<br>toho, jak byly vytvářeny (hierarchie otec/syn)<br>Vyhledávat procesy využívající zadané DLL knihovny<br>nebo popisovače (soubory, klíče regis • Zobrazovat procesy ve stromové hierarchii na základě<br>
toho, jak byly vytvářeny (hierarchie otec/syn)<br>
• Vyhledávat procesy využívající zadané DLL knihovny<br>
nebo popisovače (soubory, klíče registru, ...)<br>
• Získávat pod
	-
	-

# Nástroj Process Explorer Desktop systémy Microsoft Windows Process Explorer<br>Process Explorer

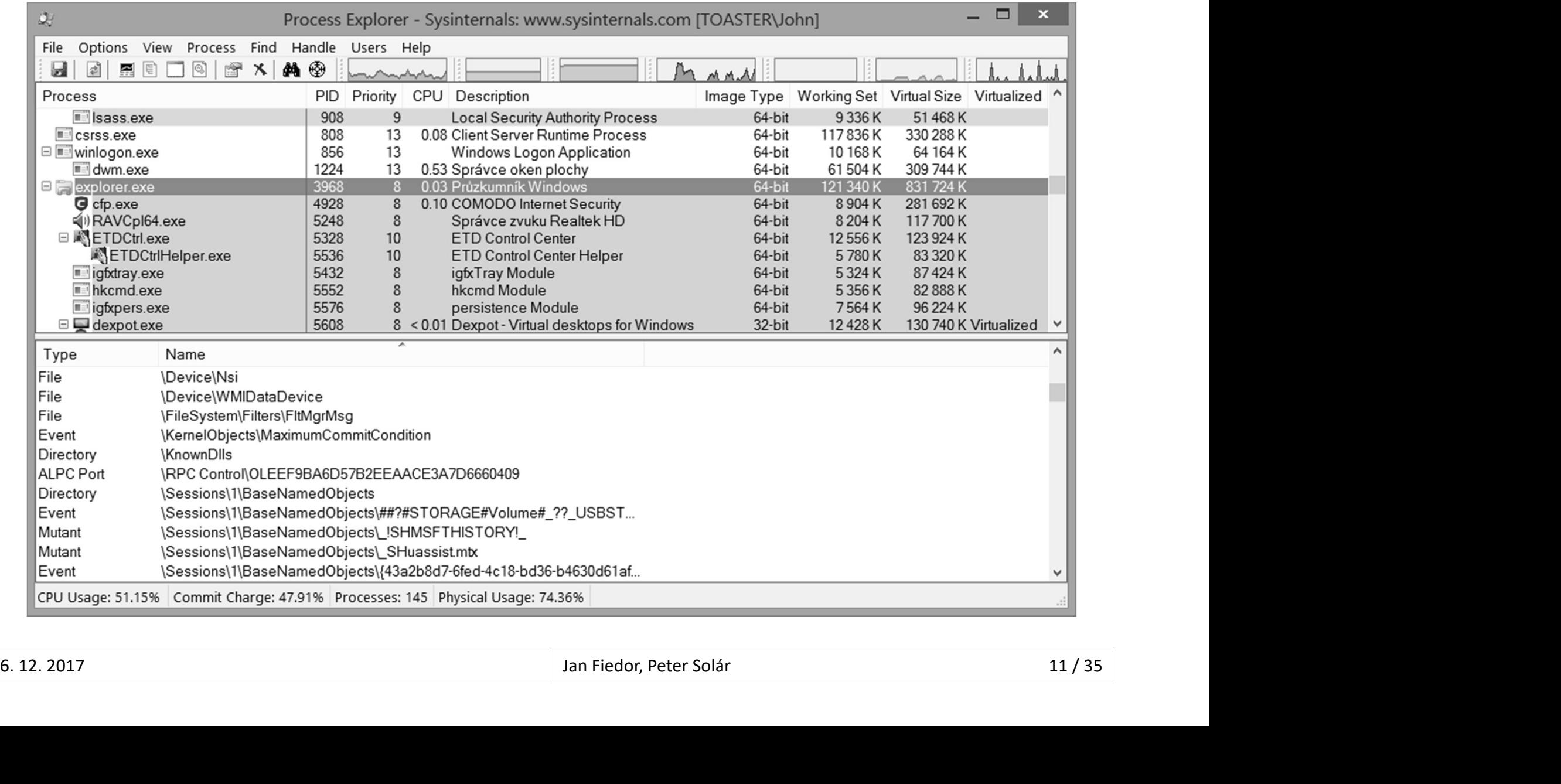

#### Desktop systémy Microsoft Windows | Monitorování a výkon<br> **edování spolehlivosti**<br>
Monitoruje stabilitu systému<br>
• Chyby aplikací a systému Windows<br>
• <sup>Lísněšné a novísněšné instalace ovladašů aktualiz</sup> Sledování spolehlivosti Desktop systémy Microsoft Windows Monitorování a výkon<br> **NÍSPOLEHIVOSTI**

- -
- <sup>Desktop systémy Microsoft Windows | Monitorování a výkon<br>**JOVÁNÍ SPOLEHIIVOSTI**<br>Onitoruje stabilitu systému<br>Chyby aplikací a systému Windows<br>Úspěšné a neúspěšné instalace ovladačů, akt<br>aplikací apod.</sup> <sup>Desktop systémy Microsoft Windows | Monitorování a výkon<br> **Monitoruje stabilitu systému**<br>
Chyby aplikací a systému Windows<br>Úspěšné a neúspěšné instalace ovladačů, aktualizací,<br>aplikací apod.<br>
Uštění nříkazem **nerfmon /rel</sup>** aplikací apod. **edování spolehlivosti<br>Monitoruje stabilitu systému<br>• Chyby aplikací a systému Windows<br>• Úspěšné a neúspěšné instalace ovladačů, aktualizací,<br>aplikací apod.<br>Spuštění příkazem <b>perfmon /rel**<br>Stabilita vyjádřena tzv. indexem Monitoruje stabilitu systému<br>
• Chyby aplikací a systému Windows<br>
• Úspěšné a neúspěšné instalace ovladačů, aktualizací,<br>
aplikací apod.<br>
Spuštění příkazem **perfmon /rel**<br>Stabilita vyjádřena tzv. indexem stability<br>
• Vypoč Chyby aplikaci a systému Windows<br>Úspěšné a neúspěšné instalace ovladačů, aktualizac<br>aplikací apod.<br>uštění příkazem **perfmon /rel**<br>abilita vyjádřena tzv. indexem stability<br>Vypočítán na základě počtu chyb za posledních 28 d<br>
- 
- 
- Smrtoruje stabilitu systemu<br>Chyby aplikací a systému Windows<br>Úspěšné a neúspěšné instalace ovladačů, aktualizací,<br>aplikací apod.<br>abilita vyjádřena tzv. indexem stability<br>Vypočítán na základě počtu chyb za posledních 28 dní • Uspesne a neuspesne instalace oviadacu, aktualizaci,<br>aplikací apod.<br>Spuštění příkazem **perfmon /rel**<br>Stabilita vyjádřena tzv. indexem stability<br>• Vypočítán na základě počtu chyb za posledních 28 dní<br>(starší chyby mají ni • Spusteni prikazem **pertmon /rel**<br>• Stabilita vyjádřena tzv. indexem stability<br>• Vypočítán na základě počtu chyb za posledních 28 dní<br>(starší chyby mají nižší váhu)<br>• Data jsou uchovávána po dobu 1 roku
	-

# Nástroj Sledování spolehlivosti Desktop systémy Microsoft Windows Sledování spolehlivosti<br>Sledování spolehlivosti

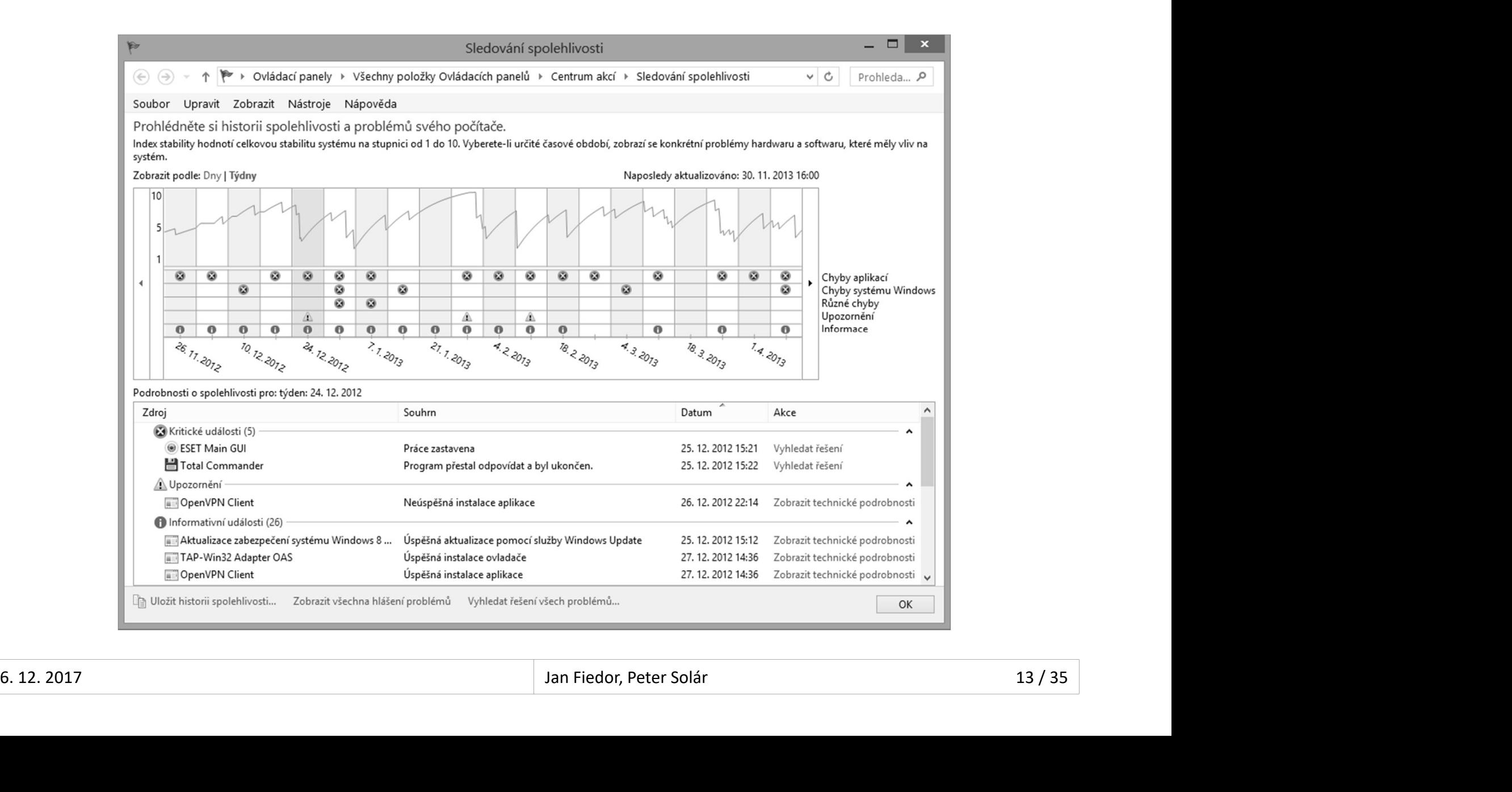

#### Služby

- Desktop systémy Microsoft Windows | Monitorování a výkon<br>Poskytuje detailní informace o službách systému<br>a pokročilé možnosti jejich správy<br>a Informace o závislostoch mozi službami Desktop systémy Microsoft Windows Monitorování a výkon<br>Poskytuje detailní informace o službách syst<br>a pokročilé možnosti jejich správy<br>• Informace o závislostech mezi službami<br>• Sposifikace úštu, pod ktorým služba běší <sup>Desktop systémy Microsoft Windows | Monitorování a výkon<br>Informace o službách systému<br>Informace o závislostech mezi službami<br>Informace o závislostech mezi službami<br>Specifikace účtu, pod kterým služba běží<br>Dofinico roakcí </sup> :**by**<br>skytuje detailní informace o službách systému<br>pokročilé možnosti jejich správy<br>Informace o závislostech mezi službami<br>Specifikace účtu, pod kterým služba běží<br>Definice reakcí při selhání služby (restartovat službu,<br>r
	-
	- Specifikace účtu, pod kterým služba běží
	- restartovat počítač nebo spustit program)
- **Spuštění příkazem services.msc**
- **a pokrocné možnosti jejich spravy<br>
 Informace o závislostech mezi službami<br>
 Specifikace účtu, pod kterým služba běží<br>
 Definice reakcí při selhání služby (restartovat službu,<br>
restartovat počítač nebo spustit program)** • Informace o zavislostech mezi služba běží<br>• Specifikace účtu, pod kterým služba běží<br>• Definice reakcí při selhání služby (restartovat slu<br>restartovat počítač nebo spustit program)<br>Spuštění příkazem **services.msc**<br>Služby • Definice reakcí při selhání služby (restartovat službu,<br>restartovat počítač nebo spustit program)<br>• Spuštění příkazem **services.msc**<br>• Služby se zpožděným spuštěním jsou spuštěny až<br>po nabootování celého systému

# Desktop systémy Microsoft Windows Služby<br>
nzole Služby MMC konzole Služby

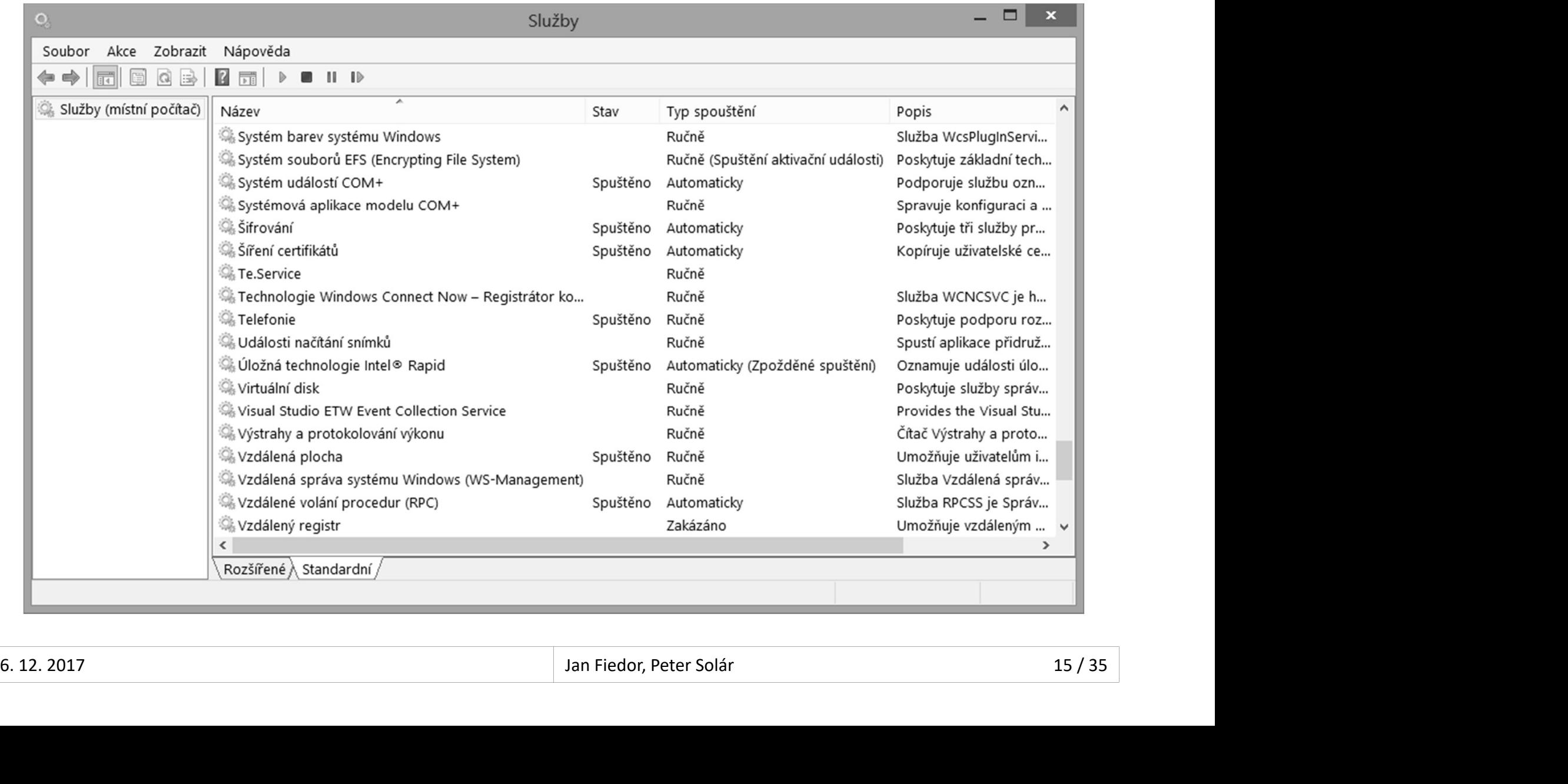

# Desktop systémy Microsoft Windows Monitorování a výkon<br>Čudálostí (Event Viewer) Prohlížeč událostí (Event Viewer)

- 
- Desktop systémy Microsoft Windows | Monitorování a výkon<br> **Ohlížeč událostí (Event Viewer)**<br>Umožňuje zobrazit obsah protokolů událostí<br>Spuštění příkazem **eventvwr** nebo přes Ovládací **• Spuštění příkazem eventvwr nebo přes Ovládací** Desktop systémy Microsoft Windows<br> **Panelistic Civil (Event Viewer**<br>
Umožňuje zobrazit obsah protokolů událc<br>
Spuštění příkazem **eventvwr** nebo přes O<br>
panely (sekce Nástroje pro správu)<br>Události jsou řazeny do 4 kategorií **Ohlížeč událostí (Event Viewe)<br>Umožňuje zobrazit obsah protokolů udá<br>Spuštění příkazem eventvwr nebo přes<br>panely (sekce Nástroje pro správu)<br>Události jsou řazeny do 4 kategorií<br>• Kritické (chyby, ze kterých se nebylo možn** Kritzec uuatosti (Everft viewer)<br>možňuje zobrazit obsah protokolů událostí<br>uštění příkazem **eventvwr** nebo přes Ovládací<br>nely (sekce Nástroje pro správu)<br>lálosti jsou řazeny do 4 kategorií<br>Kritické (chyby, ze kterých se ne nožňuje zobrazit obsah protokolů událostí<br>uštění příkazem **eventvwr** nebo přes Ovládací<br>nely (sekce Nástroje pro správu)<br>lálosti jsou řazeny do 4 kategorií<br>Kritické (chyby, ze kterých se nebylo možné zotavit)<br>Chyby (chyby, Holnaje bostalit ossah protokola ddalosti<br>uštění příkazem **eventvwr** nebo přes Ovládací<br>nely (sekce Nástroje pro správu)<br>kálosti jsou řazeny do 4 kategorií<br>Kritické (chyby, ze kterých se nebylo možné zotavit)<br>Chyby (chyby, ustem prikazem **eventvív**í nebo pres Oviauaci<br>nely (sekce Nástroje pro správu)<br>lálosti jsou řazeny do 4 kategorií<br>Kritické (chyby, ze kterých se nebylo možné zotavit)<br>Chyby (chyby, jenž mohou ovlivnit běh systému)<br>Výstrahy
- -
	-
	-
- Kritické (chyby, ze kterých se nebylo možné zotavit)<br>• Chyby (chyby, jenž mohou ovlivnit běh systému)<br>• Výstrahy (chyby, které mohou ovlivnit běh aplikace)<br>• Informace (významnější informace o běhu systému)<br>• Informace

#### Filtrování událostí Desktop systémy Microsoft Windows Prohlížeč událostí (Event Viewer)<br>Žnosti a funkcionalita Další možnosti a funkcionalita

- - Dočasně pomocí filtru
	- Trvale pomocí vlastního zobrazení (custom view)
		-
- posktop systémy Microsoft Windows | Prohližeč událostí (Event Viewer)<br> **1 MOŽNOSti a funkcionalita**<br>
rování událostí<br>
rvale pomocí vlastního zobrazení (*custom view*)<br>
 Možnost importu a exportu (uložení jako XML soubor)<br>
- **alší MOŽNOSti a funkcionalita<br>Filtrování událostí<br>• Dočasně pomocí filtru<br>• Trvale pomocí vlastního zobrazení (custom view)<br>• Možnost importu a exportu (uložení jako XML soubor)<br>Vykonávání úloh při výskytu konkrétních udá** trování událostí<br>Dočasně pomocí filtru<br>Trvale pomocí vlastního zobrazení (*custom view*)<br>• Možnost importu a exportu (uložení jako XML soubor)<br>konávání úloh při výskytu konkrétních událostí<br>Možnost přiřadit úlohu (spuštění trování událostí<br>Dočasně pomocí filtru<br>Trvale pomocí vlastního zobrazení (*custom view*)<br>• Možnost importu a exportu (uložení jako XML soubor)<br>konávání úloh při výskytu konkrétních událostí<br>Možnost přiřadit úlohu (spuštění • Docasne pomoci filtru<br>• Trvale pomocí vlastního zobrazení (custom view)<br>• Možnost importu a exportu (uložení jako XML soubor)<br>Vykonávání úloh při výskytu konkrétních událostí<br>• Možnost přiřadit úlohu (spuštění programu / • Irvale politick vlastního zobrazem (custom vlew)<br>• Možnost importu a exportu (uložení jako XML soubor)<br>Vykonávání úloh při výskytu konkrétních událostí<br>• Možnost přiřadit úlohu (spuštění programu / skriptu,<br>zasílání e-m • Vykonávání úloh při výskytu konkrétních události<br>• Možnost přiřadit úlohu (spuštění programu / skriptu,<br>zaslání e-mailu nebo zobrazení zprávy) dané události<br>• Export událostí do XML, CSV nebo TXT souboru<br>• Zasílání událo
	-
	-

# Desktop systémy Microsoft Windows Prohlížeč událostí (Event Viewer)<br> **Vlastního zobrazení (filtru)** Definice vlastního zobrazení (filtru)

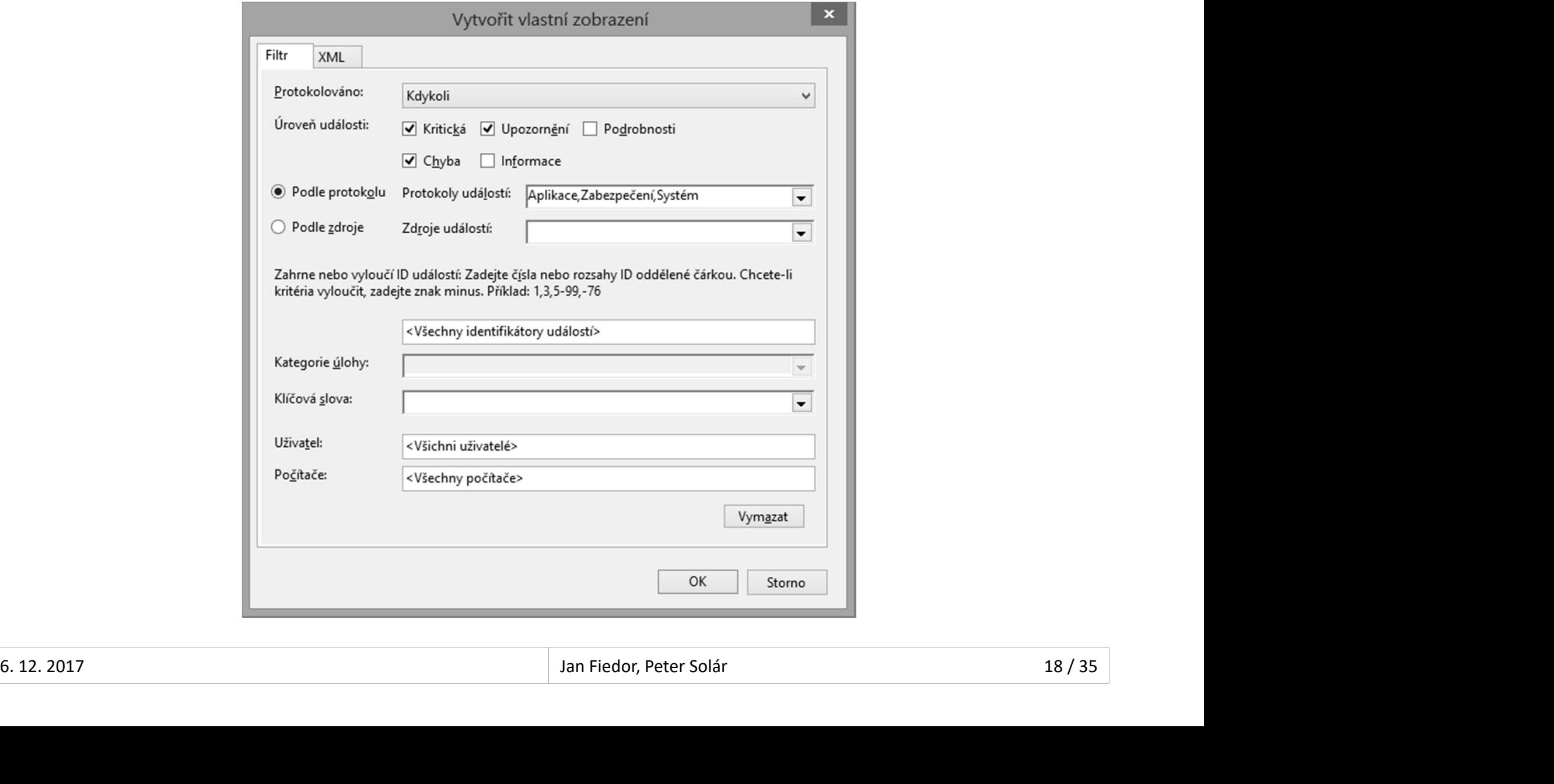

#### <sup>Tesktop systémy Microsoft Windows | Prohližeč události (Event Viewer)<br>Zahrnuje události nastalé činností běžících aplikací<br>Dezpečení (*Security*)<br>Dezpečení (*Security*)</sup> Example Spiritov Microsoft Windows Probleme University (Event Viewer)<br>Zahrnuje události nastalé činností běžících aplikací<br>bezpečení (*Security*)<br>Zahrnuje události spojené s auditováním přístupu<br>stém (*System*) Desktop systémy Microsoft Windows Prohlížeč událostí (Event Viewer)<br>V SYSTÉMU WindowS Protokoly systému Windows

- Aplikace (Application)
	-
- Zabezpečení (Security)
	-
- Systém (System)
- llikace (*Application*)<br>Zahrnuje události nastalé činností běžících aplikací<br>bezpečení (*Security*)<br>Zahrnuje události systému Windows a jeho služeb<br>edané události systému Windows a jeho služeb<br>edané události (*Forwarded Ev* • Zahrnuje události nastalé činností běžících aplik<br>Zabezpečení (*Security*)<br>• Zahrnuje události spojené s auditováním přístu<br>Systém (*System*)<br>• Zahrnuje události systému Windows a jeho služ<br>Předané události (*Forwarded E* bezpečení (*Security*)<br>Zahrnuje události spojené s auditováním přístupu<br>stém (*System*)<br>Zahrnuje události (*Forwarded Events*)<br>Zahrnuje události zaslané z jiných počítačů<br>Zahrnuje události zaslané z jiných počítačů • Systém (*System*)<br>• Zahrnuje události systému Windows a jeho služeb<br>• Předané události (*Forwarded Events*)<br>• Zahrnuje události zaslané z jiných počítačů<br>• 2017 – Jan Fiedor, Peter Solár (1973)
	- -

# Desktop systémy Microsoft Windows Prohlížeč událostí (Event Viewer)<br> **ní událostí (Event Forwarding)** Předávání událostí (Event Forwarding)

- 
- **Exactiop systémy Microsoft Windows** Prohlížeč událostí (Event Viewer)<br>Zasílání specifických událostí na vzdálený počítač<br>• Na cílovém počítači (jenž přijímá události) musí běžet<br>• Alesnoň Windows Vista nebo Server 2003 R2 <sup>resktop systémy Microsoft Windows | Prohližeč události (Event Viewer)<br>Sílání specifických událostí na vzdálený počítač<br>Na cílovém počítači (jenž přijímá události) musí běžet<br>alespoň Windows Vista nebo Server 2003 R2<br>Na zd</sup> alespoň Windows Vista nebo Server 2003 R2 **Ochtop systémy Microsoft Windows** Probližeč událostí (Event Forwarding)<br>Sílání specifických událostí na vzdálený počítač<br>Na cílovém počítači (jenž přijímá události) musí běžet<br>alespoň Windows Vista nebo Server 2003 R2<br>Na
	- alespoň Windows XP SP2 nebo Server 2003 SP1
- sílání specifických událostí na vzdálený počítač<br>Na cílovém počítači (jenž přijímá události) musí běžet<br>alespoň Windows Vista nebo Server 2003 R2<br>Na zdrojovém počítači (jenž zasílá události) musí být<br>alespoň Windows XP SP2 sílání specifických událostí na vzdálený počítač<br>Na cílovém počítači (jenž přijímá události) musí běžet<br>alespoň Windows Vista nebo Server 2003 R2<br>Na zdrojovém počítači (jenž zasílá události) musí být<br>alespoň Windows XP SP2 • Na cílovém počítači (jenž přijímá události) musí běžet<br>alespoň Windows Vista nebo Server 2003 R2<br>• Na zdrojovém počítači (jenž zasílá události) musí být<br>alespoň Windows XP SP2 nebo Server 2003 SP1<br>• Musí běžet pod účtem alespoň Windows Vista nebo Server 2003 R2<br>Na zdrojovém počítači (jenž zasílá události) musí být<br>alespoň Windows XP SP2 nebo Server 2003 SP1<br>Musí běžet pod účtem uživatele ze skupiny Event Log<br>Readers (Administrators pro ud • Musí běžet pod účtem uživatele ze skupiny Event Log<br>Readers (Administrators pro události ze Zabezpečení)<br>• Na obou počítačích musí běžet služby<br>• Vzdálená správa systému Windows (WinRM)<br>• Sběr událostí systému Windows
	- -
		- Sběr událostí systému Windows

#### Desktop systémy Microsoft Windows Prohlížeč událostí (Event Viewer)<br>DŽİMY Odběrů (Subscription) událostí<br>Iniciované cílovým (*collector*) počítačem<br>• Cílový počítač stahuje události ze zdrojových počítačů<br>• Manuální konfig esktop systémy Microsoft Windows | Prohližeč události (Event Viewer)<br>
Cílový počítač stahuje události ze zdrojových počítačů<br>
Cílový počítač stahuje události ze zdrojových počítačů<br>
Manuální konfigurace zdrojových počítačů Imy odběrů (subscription) událostí<br>imy odběrů (subscription) událostí<br>ciované cílovým (*collector*) počítačem<br>Manuální konfigurace zdrojových počítačů<br>Vhodný pouze pro malé sítě<br>sievené administry (asuvas) na šítačů Desktop systémy Microsoft Windows Prohlížeč událostí (Event Viewer)<br> **imy odběrů (subscription) u)**<br>
ciované cílovým (*collector*) počítačem<br>
Cílový počítač stahuje události ze zdrojových<br>
Manuální konfigurace zdrojových p Desktop systémy Microsoft Windows Prohlížeč událostí (Event Viewer)<br>D**dběrů (subscription) událostí** Režimy odběrů (subscription) událostí

- -
	-
	-
- 
- **EZIMY OADETU (SUDSCTIPTION) UAAIOSTI**<br>Iniciované cílovým (*collector*) počítačem<br>• Cílový počítač stahuje události ze zdrojových počítačů<br>• Manuální konfigurace zdrojových počítačů<br>• Vhodný pouze pro malé sítě<br>Iniciované Wiandami Komigurace zdrojových pochácu<br>Vhodný pouze pro malé sítě<br>ciované zdrojovým (*source*) počítačem<br>Zdrojové počítače zasílají události cílovému počíta<br>Konfigurace zdrojových počítačů přes zásady skup<br>Lze přidávat dal
- ciované cílovým (*collector*) počítačem<br>Cílový počítač stahuje události ze zdrojových počítačů<br>Manuální konfigurace zdrojových počítačů<br>Vhodný pouze pro malé sítě<br>ciované zdrojovým (*source*) počítačem<br>Zdrojové počítače za Cílový počítač stahuje události ze zdrojových počítačů<br>Manuální konfigurace zdrojových počítačů<br>Vhodný pouze pro malé sítě<br>Ciované zdrojovým (s*ource*) počítačem<br>Zdrojové počítače zasílají události cílovému počítači<br>Konfig Chovy pochac stanuje udaloští ze zdrojových pochacu<br>Manuální konfigurace zdrojových počítačů<br>Vhodný pouze pro malé sítě<br>ciované zdrojovým (s*ource*) počítačem<br>Zdrojové počítače zasílají události cílovému počítači<br>Konfigura **•** Iniciované zdrojovým (source) počítačem<br>• Zdrojové počítače zasílají události cílovému počítači<br>• Konfigurace zdrojových počítačů přes zásady skupiny<br>• Lze přidávat další počítače i po nastavení odběru<br>• Vhodný v rozs
	-
	-

# Desktop systémy Microsoft Windows Prohlížeč událostí (Event Viewer)<br> **DÉCALE DESTAVENÍ ODDĚTU** Vytvoření a nastavení odběru

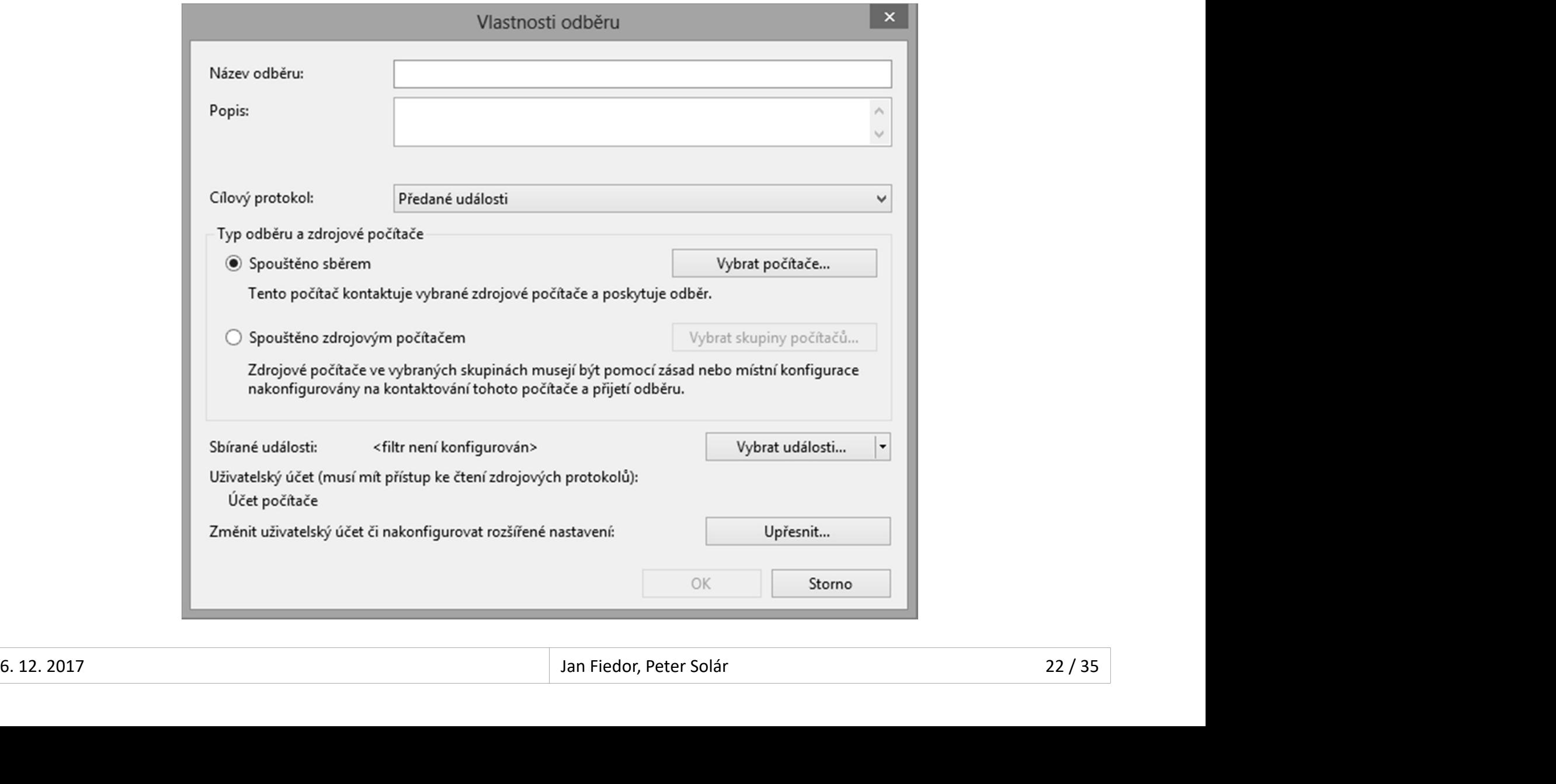

# Desktop systémy Microsoft Windows Prohlížeč událostí (Event Viewer)<br>**Á nastavení odběru** Pokročilá nastavení odběru

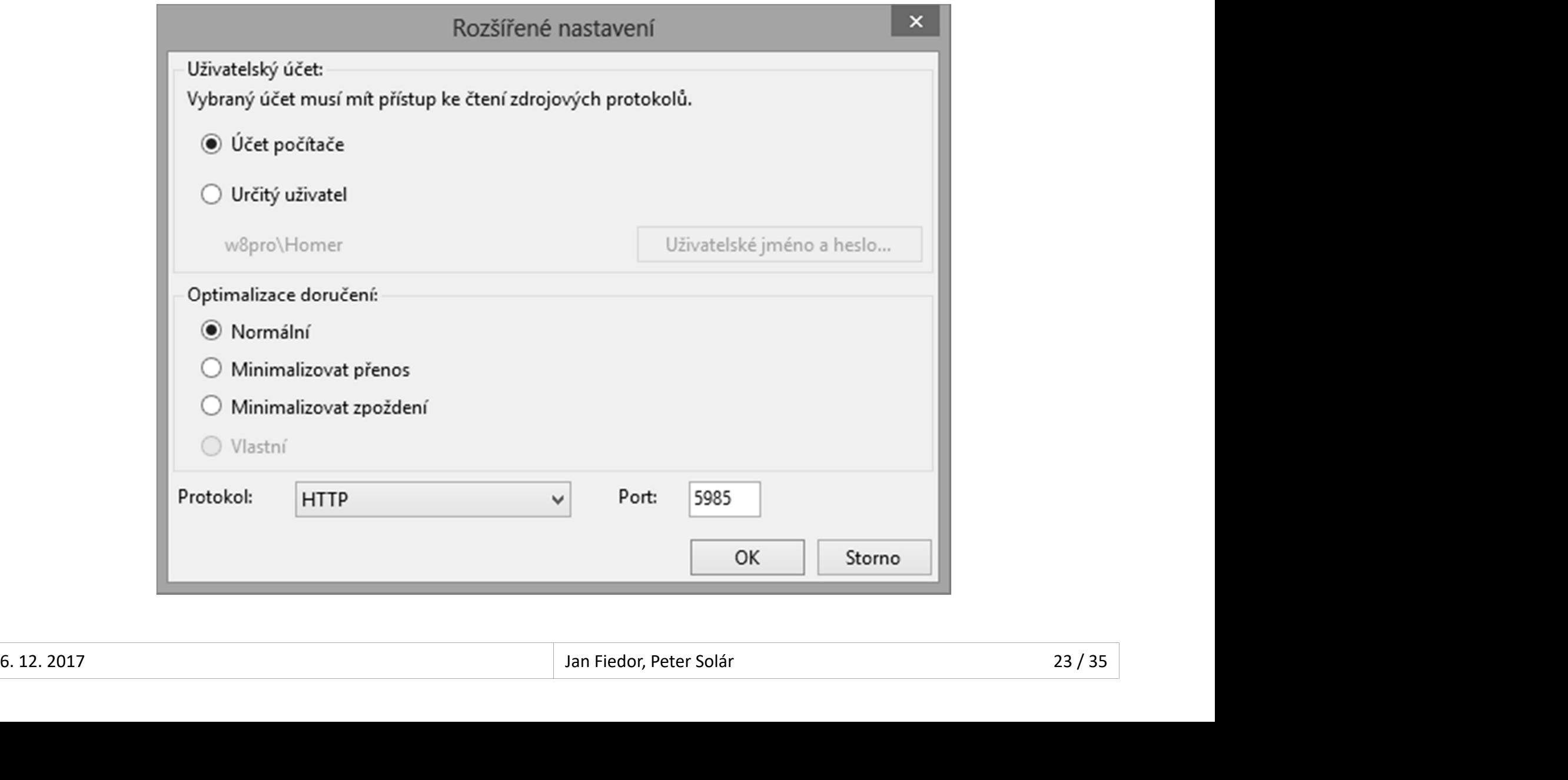

#### Desktop systémy Microsoft Windows | Monitorování a výkon<br> **ONITOrOVÁNÍ VÝKONU POČÍTAČE**<br>
Monitorování hodnot čítačů (*counters*)<br>
• Každý čítač je vázán ke konkrétní instanci objektu<br>
• Speciální instance - Total obsobujíc Monitorování výkonu počítače Desktop systémy Microsoft Windows Monitorování a výkon<br>DVÁNÍ VÝkonu počítače

- -
- <sup>eesktop systémy Microsoft Windows | Monitorování a výkn<br>**Ditorování hodnot** čítačů (*counters*)<br>Každý čítač je vázán ke konkrétní instanci objektu<br>Speciální instance **\_Total** obsahující součet (průměr u<br>procentuálních) ho</sup> **Speciální v systémy Microsoft Windows | Monitorování a vykon<br>Speciální instance \_Total obsahující součet (průměr u<br>Speciální instance \_Total obsahující součet (průměr u<br>procentuálních) hodnot všech instancí daného čítače<br>** procentuálních) hodnot čítačů (counters)<br>protorování hodnot čítačů (counters)<br>Každý čítač je vázán ke konkrétní instanci objektu<br>Speciální instance \_**Total** obsahující součet (průměr u<br>procentuálních) hodnot všech instancí **Onitorování výkonu počít**<br>Monitorování hodnot čítačů (*coun*<br>• Každý čítač je vázán ke konkrétní inst<br>• Speciální instance **\_Total** obsahující s<br>procentuálních) hodnot všech instan<br>Zatěžuje počítač<br>• Vhodné monitorovat je onitorování hodnot čítačů (*counters*)<br>Každý čítač je vázán ke konkrétní instanci objektu<br>Speciální instance \_**Tota**l obsahující součet (průměr u<br>procentuálních) hodnot všech instancí daného čítače<br>těžuje počítač<br>Vhodné mo
- 
- Zatezuje pocitac $\bullet$  Vhodné monitorovat jen potřebné informace $\frac{1}{24/35}$

#### Typy čítačů

- Čítače hardwaru (zařízení)
	-
- <sup>Desktop systémy Microsoft Windows Monitorování výkonu počítače<br>Procesor (vytížení procesoru, obsluha přerušení, …)<br>Paměť (volná paměť, stránkování, mezipaměť, …)<br>Logiský disk (vytížení disku a fronty volné místo</sup> <sup>Desktop systémy Microsoft Windows Monitorování výkonu počítače<br>Tače hardwaru (zařízení)<br>Procesor (vytížení procesoru, obsluha přerušení, …)<br>Paměť (volná paměť, stránkování, mezipaměť, …)<br>Logický disk (vytížení disku a fro</sup> Čítače hardwaru (zařízení)<br>
• Procesor (vytížení procesoru, obsluha přeruš<br>
• Paměť (volná paměť, stránkování, mezipamě<br>
• Logický disk (vytížení disku a fronty, volné mí<br>
• ...<br>Čítače softwaru (aplikací)<br>
• TCP/IP stack (
	- Logický disk (vytížení disku a fronty, volné místo, …)
	- …
- -
- acc naruwaru (zarizem)<br>Procesor (vytížení procesoru, obsluha přerušení, …)<br>Paměť (volná paměť, stránkování, mezipaměť, …)<br>Logický disk (vytížení disku a fronty, volné místo, …)<br>…<br>ače softwaru (aplikací)<br>TCP/IP stack (přija .NET platforma (procesy, třídy, výjimky, kompilátor, …) • ...<br>
• Čítače softwaru (aplikací)<br>
• TCP/IP stack (přijaté a odeslané datagramy, chyby, ...)<br>
• .NET platforma (procesy, třídy, výjimky, kompilátor, ...)<br>
• ...<br>
<u>6.12.2017 Jan Fiedor, Peter Solár 25/35</u>

…

# Sledování výkonu Desktop systémy Microsoft Windows Monitorování výkonu počítače<br>Ní VÝKONU

- Sledování hodnot čítačů v reálném čase
- esktop systémy Microsoft Windows | Monitorování výkonu počítače<br>Privárení **zobrazení ve formě grafu, histogramu nebo**<br>Vizuální zobrazení ve formě grafu, histogramu nebo<br>Sestavy (hodnoty zobrazeny jako prostý text)<br>Puální z esktop systémy Microsoft Windows | Monitorování výkonu počítače<br>Bedování hodnot čítačů v reálném čase<br>Vizuální zobrazení ve formě grafu, histogramu nebo<br>sestavy (hodnoty zobrazeny jako prostý text)<br>zuální zobrazení hodnot
- <sup>Desktop systemy Microsoft Windows Monitorování výkonu počítače<br>Sledování hodnot čítačů v reálném čase<br>• Vizuální zobrazení ve formě grafu, histogramu nebo<br>sestavy (hodnoty zobrazeny jako prostý text)<br>Vizuální zobrazení ho</sup> **edování výkonu**<br>Sledování hodnot čítačů v reálném č<br>• Vizuální zobrazení ve formě grafu, histe<br>sestavy (hodnoty zobrazeny jako prost<br>Vizuální zobrazení hodnot čítačů zaz<br>dříve pomocí sad kolekcí dat<br>Lze spustit vizualní zobrazení ve lorme grafu, histogramu nebo<br>sestavy (hodnoty zobrazeny jako prostý text)<br>zuální zobrazení hodnot čítačů zaznamenaných<br>íve pomocí sad kolekcí dat<br>s pustit<br>Jako součást Sledování výkonu (**perfmon)**<br>Jak Sestavy (Hoanoty Eostazeny Jako prosty text)<br>Zuální zobrazení hodnot čítačů zaznamenaných<br>V režimu pro porovnávání grafů (**perfmon**)<br>V režimu pro porovnávání grafů (**perfmon /comp**)
- **•** Lze spustit
	- Jako součást Sledování výkonu (perfmon)
	-
- drive pomoci sad kolekci dat<br>
 Lze spustit<br>
 Jako součást Sledování výkonu (**perfmon**)<br>
 Jako samostatný nástroj (**perfmon /sys**)<br>
 V režimu pro porovnávání grafů (**perfmon /comp**)<br>
 S. 12. 2017<br>
 Jan Fiedor, Peter S

# Desktop systémy Microsoft Windows Sledování výkonu<br>Sledování výkonu Nástroj Sledování výkonu

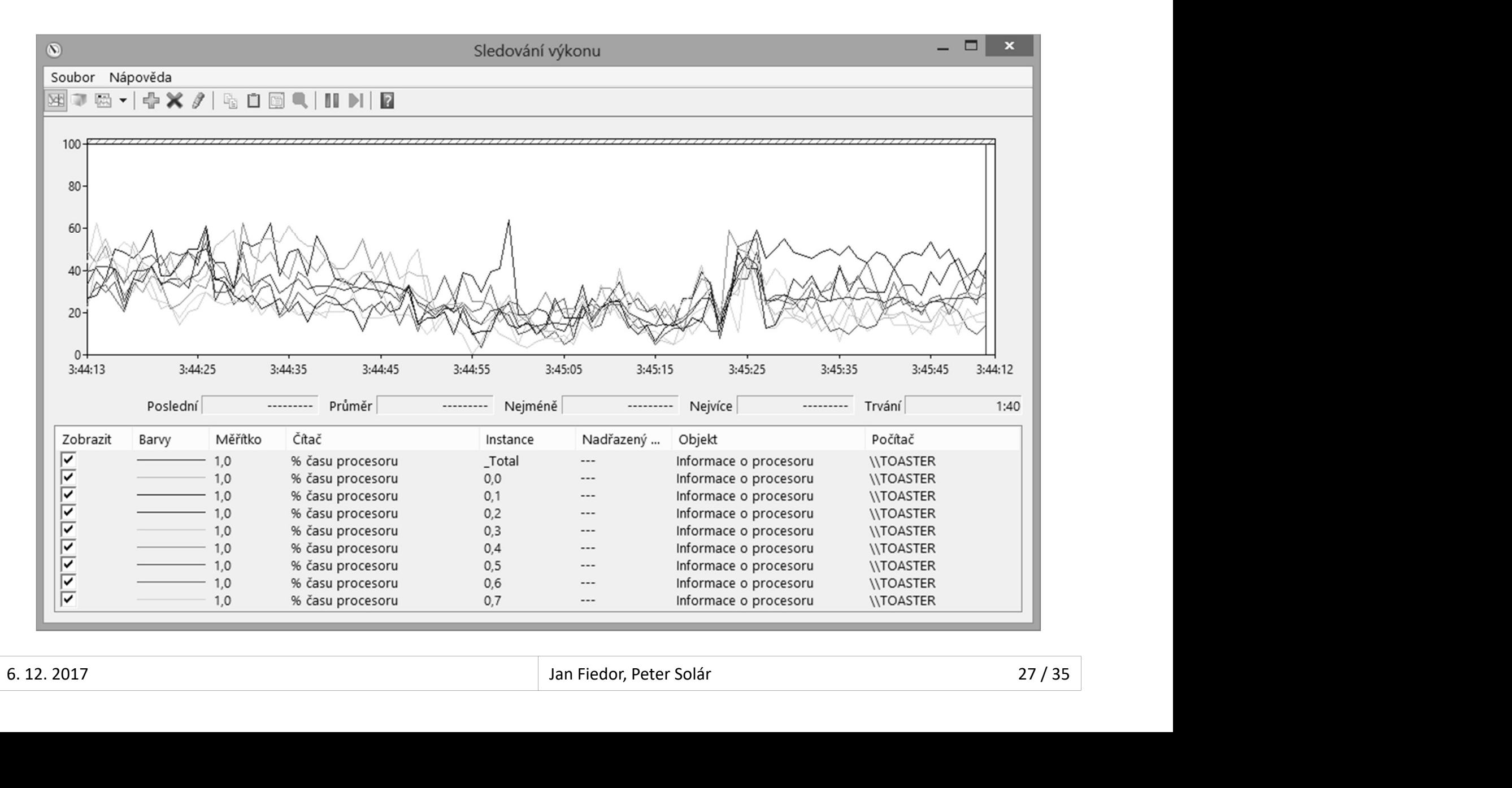

#### Desktop systémy Microsoft Windows | Monitorování výkonu počítače<br> **Monitorují činnost celého systému**<br>
Mohou zaznamenávat Sady kolekcí dat (Data Collector Sets) Desktop systémy Microsoft Windows | Monitorování výkonu počítače<br>ekcí dat (Data Collector Sets)

- 
- Mohou zaznamenávat
	-
- <sup>Desktop systémy Microsoft Windows | Monitorování výkonu počítače<br>**y kolekcí dat (Data Collector Sets)**<br>Dhou zaznamenávat<br>Hodnoty nebo překročení mezí čítačů (výstrahy)<br>Data trasování událostí (např. událostí jádra, služeb</sup> Desktop systémy Microsoft Windows - Monitorvání vikonu počítak:<br>Danitorují činnost celého systému<br>Dahou zaznamenávat<br>Hodnoty nebo překročení mezí čítačů (výstrahy)<br>Data trasování událostí (např. událostí jádra, služeb<br>syst systému, platformy .NET, NTFS či Active Directory) onitorují činnost celého systému<br>ohou zaznamenávat<br>Hodnoty nebo překročení mezí čítačů (výstrahy)<br>Data trasování událostí (např. událostí jádra, služeb<br>systému, platformy .NET, NTFS či Active Directory)<br>Informace o konfigu Mohou zaznamenávat<br>• Hodnoty nebo překročení mezí čítačů (výstrahy)<br>• Data trasování událostí (např. událostí jádra, služeb<br>systému, platformy .NET, NTFS či Active Directory)<br>• Informace o konfiguraci systému (hodnoty regi
- nebo informace získané pomocí WMI dotazů) systému, platformy .NET, NTFS či Active Directory)<br>
• Informace o konfiguraci systému (hodnoty registrů<br>
nebo informace získané pomocí WMI dotazů)<br>
• Výsledky zobrazeny pod uzlem Sestavy<br>
• S. 12. 2017<br>
• Jan Fiedor, Peter
	-

# Systémové sady kolekcí dat Desktop systémy Microsoft Windows Sady kolekcí dat (Data Collector Sets)<br>Vé Sady kolekcí dat

- Výkon systému (System Performance)
- <sup>eesktop systémy Microsoft Windows | Sady kolekcí dat (Data Collector Sets)<br>Zaznamenává hodnoty čítačů procesor, fyzický disk,<br>paměť, IPv4, IPv6, ...<br>Zaznamenává data trasování jádra</sup> paměť, IPv4, IPv6, … **Exatiop systémy Microsoft Windows | Sady kolekci dat (Data Collector Sets)**<br>Zaznamenává hodnoty čítačů procesor, fyzický disk,<br>paměť, IPv4, IPv6, ...<br>Zaznamenává data trasování jádra<br>Vhodné při náhlém zpomalení počítače<br>p :émové sady kolekcí dat<br>kon systému (*System Performance*)<br>Zaznamenává hodnoty čítačů procesor, fyzický disk,<br>paměť, IPv4, IPv6, ...<br>Zaznamenává data trasování jádra<br>Vhodné při náhlém zpomalení počítače<br>agnostika systému (
	-
	-
- Diagnostika systému (System Diagnostics)
	- Zaznamenává stejné informace jako Výkon systému
- Zaznamenava hodnoty citacu procesor, tyzicky disk,<br>paměť, IPv4, IPv6, ...<br>Zaznamenává data trasování jádra<br>Vhodné při náhlém zpomalení počítače<br>gnostika systému (System Diagnostics)<br>Zaznamenává stejné informace jako Výkon (procesech, službách, zařízeních, uživatelích, …) Zaznamenava data trasovani jadra<br>Vhodné při náhlém zpomalení počítače<br>agnostika systému (*System Diagnostics*)<br>Zaznamenává stejné informace jako Výkon systému<br>(procesech, službách, zařízeních, uživatelích, ...)<br>Vhodný při • vnoane pri naniem zpomalení pocitace<br>
• Diagnostika systému (*System Diagnostics*)<br>
• Zaznamenává stejné informace jako Výkon systému<br>
• Zaznamenává navíc detailní informace o systému<br>
(procesech, službách, zařízeních,
	-

# Upozornění čítačů výkonu Desktop systémy Microsoft Windows Sady kolekcí dat (Data Collector Sets)<br>
ČNÍ ČÍTAČŮ VÝKONU

- Desktop systémy Microsoft Windows | Sady kolekcí dat (Data Collector Sets)<br>POZOMĚNÍ ČÍtačů výkonu<br>Umožňuje detekovat překročení mezních hodnot<br>vybraných čítačů vybraných čítačů Oznuje detekovat prekroceni meznich n<br>raných čítačů<br>detekci lze<br>aznamenat tuto událost do protokolu událos<br>pustit sadu kolekcí dat<br>• Spustit program / skript<br>• Zobrazit zprávu (zastaralé), lze nahradit voláním **m**<br>• Odesla
- Při detekci lze
	- Zaznamenat tuto událost do protokolu událostí
	- Spustit sadu kolekcí dat
	- **Spustit naplánovanou úlohu** 
		-
		-
- ranych citacü<br>detekci lze<br>aznamenat tuto událost do protokolu událostí<br>pustit sadu kolekcí dat<br>• Spustit program / skript<br>• Zobrazit zprávu (zastaralé), lze nahradit voláním **msg.exe**<br>• Odeslat e-mail (zastaralé), lze nahr detekci lze<br>aznamenat tuto událost do protokolu událostí<br>pustit sadu kolekcí dat<br>• Spustit program / skript<br>• Zobrazit zprávu (zastaralé), lze nahradit voláním **msg.exe**<br>• Odeslat e-mail (zastaralé), lze nahradit voláním W enamenat tuto událost do protokolu událostí<br>ustit sadu kolekcí dat<br>ustit naplánovanou úlohu<br>Spustit program / skript<br>Zobrazit zprávu (zastaralé), lze nahradit voláním **msg.exe**<br>Odeslat e-mail (zastaralé), lze nahradit volá • Spustit sadu kolekcí dat<br>• Spustit naplánovanou úlohu<br>• Spustit program / skript<br>• Zobrazit zprávu (zastaralé), lze nahradit voláním **msg.exe**<br>• Odeslat e-mail (zastaralé), lze nahradit voláním Windows<br>• PowerShell příka

# Desktop systémy Microsoft Windows Sady kolekcí dat (Data Collector Sets)<br> **11 ČÍtačů a upozornění čítačů** Nastavení čítačů a upozornění čítačů

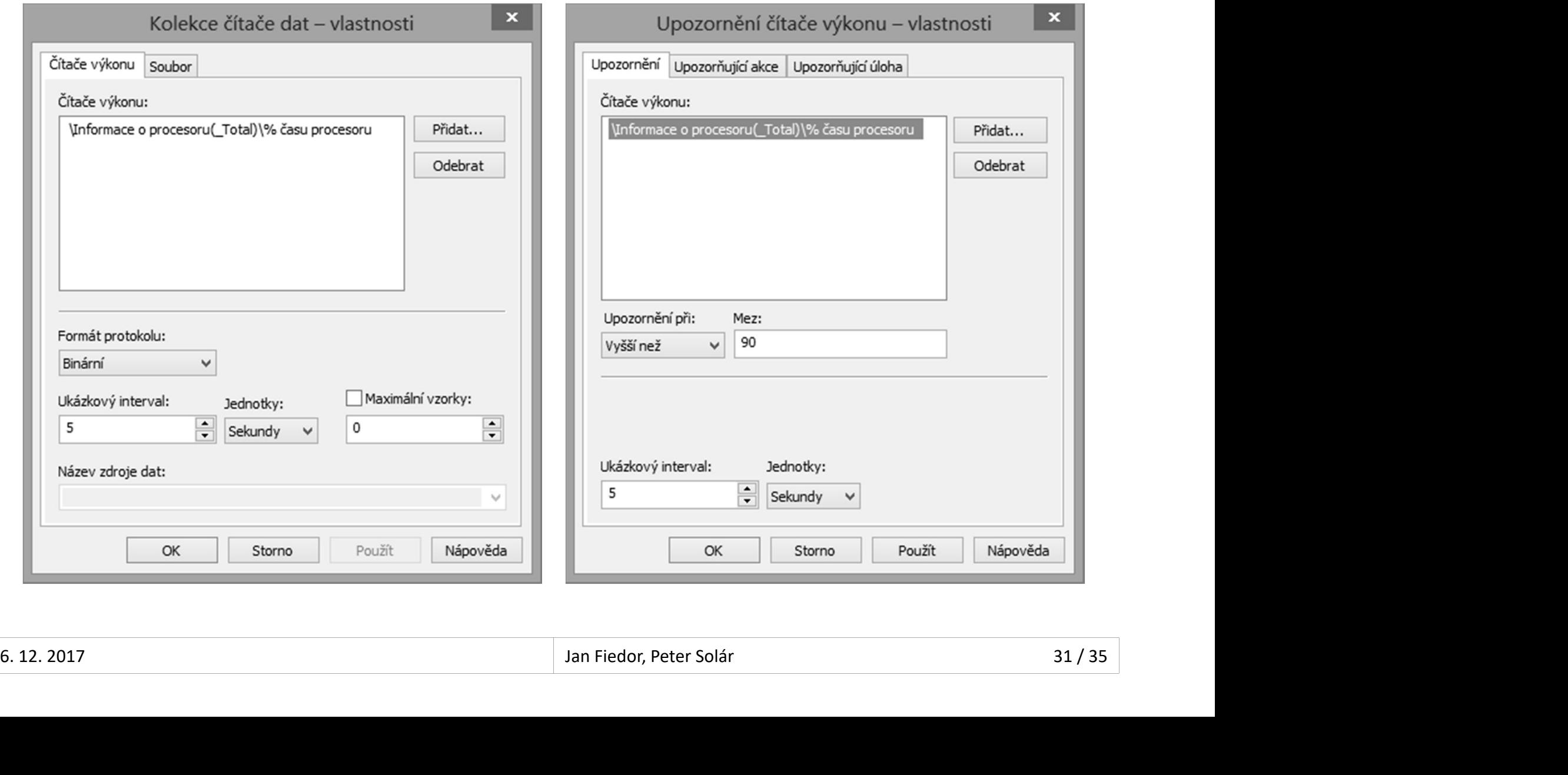

# Správa pomocí příkazové řádky (1) Desktop systémy Microsoft Windows Sady kolekcí dat (Data Collector Sets)<br>
OMOCÍ příkazové řádky (1)

- Vyžaduje oprávnění správce
- 
- Desktop systémy Microsoft Windows | Sady kolekcí dat (Data Collector Sets)<br>
Vyžaduje oprávnění správce<br>
Vytváření / úprava (sad) kolekcí dat<br>
 logman { create | update } { counter | trace | c<br>
alert | api } <sada>\<kolekc **OBRANCE SYSTEMARY MACCOSOFT WINDOWS | Sady Kolekci dat (Data Collector Sets)**<br>Žaduje oprávnění správce<br>tváření / úprava (sad) kolekcí dat<br>logman { create | update } { counter | trace | cfg |<br>alert | api } <*sada>* \<*kole*
- **áva pomocí příkazové řádky (1)**<br>žaduje oprávnění správce<br>tváření / úprava (sad) kolekcí dat<br>logman { create | update } { counter | trace | cfg |<br>alert | api } <sada>\<kolekce> …<br>Možnost vytváření kolekce dat pro trasování žaduje oprávnění správce<br>tváření / úprava (sad) kolekcí dat<br>logman { create | update } { counter | trace | cfg |<br>alert | api } <sada>\<kolekce> ...<br>Možnost vytváření kolekce dat pro trasování rozhraní<br>API (zaznamenávání vo Vytváření / úprava (sad) kolekcí dat<br>
• logman { create | update } { counter | trace | cfg |<br>
alert | api } <*sada>*\<*kolekce>* ...<br>
• Možnost vytváření kolekce dat pro trasování rozhraní<br>
API (zaznamenávání volání API fu tváření / úprava (sad) kolekcí dat<br>logman { create | update } { counter | trace | cfg |<br>alert | api } <*sada>*\<*kolekce>* ...<br>Možnost vytváření kolekce dat pro trasování rozhraní<br>API (zaznamenávání volání API funkcí v pro
- 
- [<čítač> ...] -si <interval> -sc <max-počet-vzorků> • Možnost vytváření kolekce dat pro trasování rozhraní<br>API (zaznamenávání volání API funkcí v programu)<br>• Vytvoření (sady) kolekce dat monitorující čítač(e)<br>• logman create counter <sada>\<kolekce> -c <čítač><br>[<čítač> ...

#### Desktop systémy Microsoft Windows | Sady kolekcí dat (Data Collector Sets)<br> **IMPORT / export (Šablon)** sad kolekcí dat<br>
• logman { import | export } -xml <soubor-šablony> esktop systémy Microsoft Windows | Sady kolekci dat (Data Collector Sets)<br> **January - January 2018 - Amicrosoft Windows | Sady kolekci dat | export / export | export } -xml <soubor-šablony>**<br>
Jormace o kolekcích dat v sadě Desktop systémy Microsoft Windows | Sady kolekcí dat (Data Collector Sets)<br>DITÁVA POMOCÍ Příkazové řádky (2)<br>Import / export (šablon) sad kolekcí dat<br>• logman { import | export } -xml <soubor-šablony><br>Informace o kolekcích Desktop systémy Microsoft Windows | Sady kolekcí dat (Data Collect<br>**áVa pomocí příkazové řá**<br>port / export (šablon) sad kolekc<br>logman { import | export } -xml <sou<br>cormace o kolekcích dat v sadě kc<br>logman query <sada><br>oušt Správa pomocí příkazové řádky (2) Desktop systémy Microsoft Windows Sady kolekcí dat (Data Collector Sets)<br>
OMOCÍ příkazové řádky (2)

- -
- Spouštění / cxport (šablon) sad kolekcí dat<br>
 logman { import | export } -xml <soubor-šablony><br>
Informace o kolekcích dat v sadě kolekcí dat<br>
 logman query <sada><br>
Spouštění / zastavování sad kolekcí dat<br>
 logman { sta **• logman { import | export }-xml <soubor-šablony>**<br>Informace o kolekcích dat v sadě kolekcí dat<br>• logman query <sada><br>Spouštění / zastavování sad kolekcí dat<br>• logman { start | stop } <sada><br>Generování sestavy diagnostiky
	-
- Formace o kolekcích dat v sadě kol<br>logman query <sada><br>ouštění / zastavování sad kolekcí d<br>logman { start | stop } <sada><br>enerování sestavy diagnostiky syste<br>perfmon /report<br>Spouští sadu kolekcí dat Diagnostika sy
	-
- port / export (šablon) sad kolekcí dat<br> **logman { import | export }-xml <soubor-ša**<br>
cormace o kolekcích dat v sadě kolekcí<br> **logman query <sada>**<br>
ouštění / zastavování sad kolekcí dat<br> **logman { start | stop } <sada>**<br>
e • Spouštění / zastavování sad kolekcí dat<br>• logman { start | stop } <sada><br>• Generování sestavy diagnostiky systému<br>• perfmon /report<br>• Spouští sadu kolekcí dat Diagnostika systému<br>• Spouští sadu kolekcí dat Diagnostika sy

Spouští sadu kolekcí dat Diagnostika systému

# Desktop systémy Microsoft Windows Monitorování a výkon<br>Monitorování a výkon Monitorování a výkon Manuel Výkon Manuel Výkon Manuel V Výkon Manuel V Výkon Manuel V Výko Možnosti výkonu

- DESKtop systémy Microsoft Windows | Monitorování a výkon<br>
Umožňuje nastavit různé optimalizace ovlivňující<br>
Výkon systému (a počítače)<br>
Konfigurese Desktop systémy Microsoft Windows | Monitorování a výkon<br>| **OŽNOSti VýkONU**<br>| Umožňuje nastavit různé optimali:<br>| výkon systému (a počítače)<br>| Konfigurace **ZNOSTI VYKONU**<br>nožňuje nastavit různé optimalizace ovlivňující<br>kon systému (a počítače)<br>Vizuálních efektů grafického rozhraní systému<br>Přidělování času procesoru službám a programům<br>Stránkovacích souborů<br>Provence spouštění
- **Konfigurace** 
	- Vizuálních efektů grafického rozhraní systému
	-
	- Stránkovacích souborů
	-
- Hoznuje nastavit ruzne optimalizace ovlivnující<br>kon systému (a počítače)<br>Vizuálních efektů grafického rozhraní systému<br>Přidělování času procesoru službám a programům<br>Stránkovacích souborů<br>Prevence spouštění kódu z nespusti Přístup přes Vlastnosti systému (záložka Upřesnit) nebo příkazem SystemPropertiesPerformance • Přidělování času procesoru službám a programům<br>• Stránkovacích souborů<br>• Prevence spouštění kódu z nespustitelných oblastí<br>• Přístup přes Vlastnosti systému (záložka Upřesnit)<br>nebo příkazem SystemPropertiesPerformance

# Vizuální efekty a virtuální paměť Desktop systémy Microsoft Windows | Možnosti výkonu<br>efekty a virtuální paměť

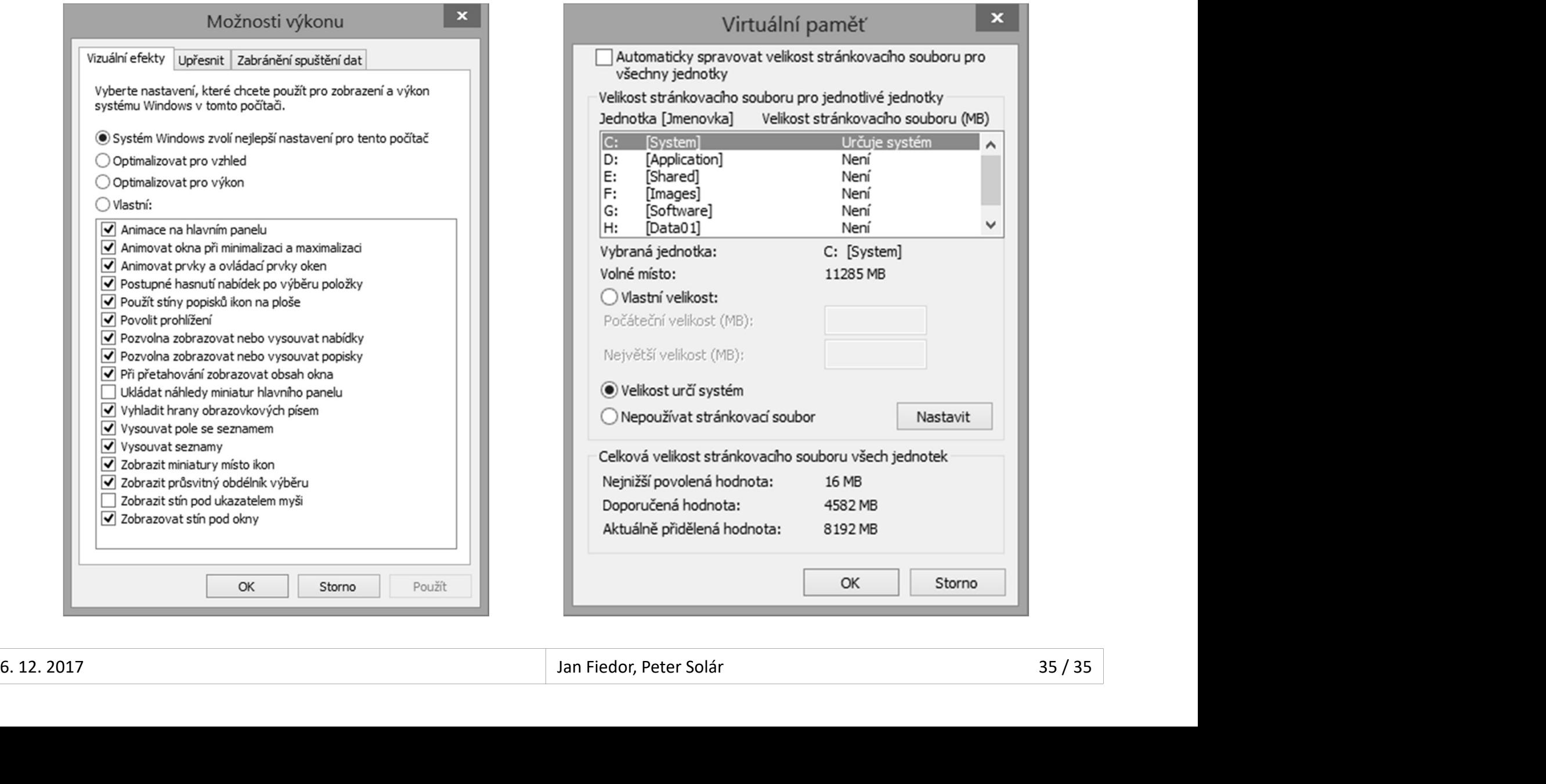